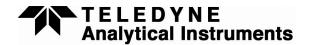

# 9060 Analyzer Installing a New RTC / Memory Module

The 9060 analyzer uses a *Real Time Clock* and battery backed *Memory Module* to save the instrument's configuration when the power has been turned off. It is also used to enable the *2 probe* function in the analyzer.

The *Memory Module* is clipped in the *9060-1 PCB* on the door of a 9060 analyzer. (It looks like a lithium battery.)

## Removal of the old Memory Module

Before removing the old *Memory Module*, make a note of any of the SETUP menu items that have been changed from the default settings. All menu items will be reset to the factory defaults after the COLD START.

- 1. Turn the analyzer off at the power switch.
- 2. Loosen the two M3 screws that secure the door shield.
- 3. Lift off the shield, taking care not to drop out the two screws.
- 4. Lift and slide the old *Memory Module* out of the socket labeled M1.

### **Installation of the new Memory Module**

5. Slide the new *Memory Module* into the M1 socket. The *Memory Module* will only go into the socket one way.

**DO NOT** replace the shield yet.

# Turning the power back on

- 1. Remove the link LK1 (Marked as COLD START) near the top left corner of the door PCB.
- 2. Turn the power on.
- 3. Wait for the message "Replace c/s link"
- 4. Replace LK1.
- 5. Wait for the complete initialization.

#### **Incorrect Replacement**

If the *Memory Module* has not been replaced correctly or the new *Memory Module* is not functioning, the analyzer will start up normally, BUT there will be a "**BB RAM Fail**" alarm. Check if the alarm LED is flashing. If it is, press the alarm button and read the alarm description on the lower line of the display.

Turn the power off again, and secure the shield.

Turn the power on again.

The date and version of the software in the EPROM is displayed as analyzer power is turned on.

#### NOTE:

Because instrument menu configuration was stored in the old *Memory Module* and the COLD START has now installed the factory default settings, go to the SET UP mode and re-configure the analyzer. Particularly check the REFERENCE voltages.